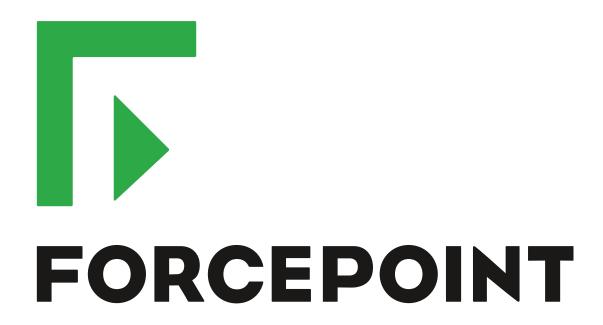

# NGFW Security Management Center

**Release Notes** 

6.5.1 Revision A

#### **Contents**

- About this release on page 2
- System requirements on page 2
- Build number and checksums on page 4
- Compatibility on page 5
- New features on page 5
- Enhancements on page 6
- Resolved issues on page 7
- Installation instructions on page 10
- Upgrade instructions on page 11
- Known issues on page 11
- Find product documentation on page 11

## **About this release**

This document contains important information about this release of Forcepoint NGFW Security Management Center (SMC). We strongly recommend that you read the entire document.

## System requirements

To use this product, your system must meet these basic hardware and software requirements.

## **SMC** hardware requirements

You can install the SMC on standard hardware.

| Component                           | Requirement                                                                                                    |
|-------------------------------------|----------------------------------------------------------------------------------------------------|
| CPU                                 | Intel <sup>®</sup> Core <sup>™</sup> family processor or higher recommended, or equivalent on a non-Intel platform |
| Management<br>Client<br>peripherals | <ul> <li>A mouse or pointing device</li> <li>SVGA (1024x768) display or higher</li> </ul>                          |
| Disk space                          | <ul><li>Management Server: 6 GB</li><li>Log Server: 50 GB</li></ul>                                                |

| Component | Requirement                                                                                                    |
|-----------|----------------------------------------------------------------------------------------------------|
| Memory    | <ul> <li>Management Server, Log Server, Web Portal Server: 6 GB RAM</li> <li>If all SMC servers are on the same computer: 16 GB RAM</li> <li>Management Client: 2 GB RAM</li> <li>The SMC server requirements are the <i>minimum</i> requirements. The Management Server and Log Server in particular benefit from having more than the minimum amount of RAM.</li> <li>On high-end appliances that have a lot of RAM, the SMC might not provision the maximum amount of RAM for use by the SMC servers. For information about how to manually modify the provisioning, see Knowledge Base article 10016.</li> </ul> |

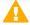

**CAUTION:** To protect the privacy of your data, we recommend using dedicated hardware for all NGFW, SMC, and SMC Appliance installations. For cloud-based virtualization platforms, use an instance type that runs on dedicated hardware. For on-premises virtualization platforms, install the NGFW Engines, SMC components, or SMC Appliance on a hypervisor that does not host any other virtual machines. For third-party hardware, do not install any other software on the computer where you install the NGFW Engines or SMC components.

## **Operating systems**

You can install the SMC on the following operating systems. Only 64-bit operating systems are supported.

| Linux                        | Microsoft Windows                                    |  |  |
|------------------------------|------------------------------------------------------|--|--|
| CentOS 6                     | Windows Server 2016 Standard and Datacenter editions |  |  |
| CentOS 7                     | Windows Server 2012 R2                               |  |  |
| Red Hat Enterprise Linux 6   | Windows Server 2008 R1 SP2 and R2 SP1                |  |  |
| Red Hat Enterprise Linux 7   | Windows 7 SP1                                        |  |  |
| SUSE Linux Enterprise 11 SP3 | Windows 10                                           |  |  |
| SUSE Linux Enterprise 12 SP1 |                                                      |  |  |
| Ubuntu 14.04 LTS             |                                                      |  |  |
| Ubuntu 16.04 LTS             |                                                      |  |  |

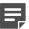

**Note:** Other versions of the listed operating systems might be compatible, but have not been tested. Only U.S. English language versions of the listed operating systems have been tested, but other locales might also be compatible.

#### Web Start client

The Web Start distribution of the Management Client requires that Java Runtime Environment (JRE) is installed on the operating system.

Web Start is certified to run only on the listed official operating systems. However, it can also run on other operating systems that have JRE installed, for example, on macOS 10.9 or higher and additional Linux distributions. For SMC 6.3 or higher, JRE 1.8.0\_121 or a later critical patch update (CPU) release is required.

## **Build number and checksums**

The build number for SMC 6.5.1 is 10631. This release contains Dynamic Update package 1118. Use the checksums to make sure that the files downloaded correctly.

smc\_6.5.1\_10631.zip

```
SHA1SUM:
1400cef2881b4c610926de78438fa431bfbd8c3f

SHA256SUM:
5d20ebd9acc4576ec294837f203ee91e45a105d61d451c869eb4feef2d4d4dc0

SHA512SUM:
cb606dd4d190ed3bac224e93f8091479
8ablacfecbd005132916c66c713142f8
e2b566832316df98d985787fc00b9078
2c33e8d6bfa5193f84b2ab5c1f7d9266
```

smc\_6.5.1\_10631\_linux.zip

```
SHA1SUM:
720a449654b5191d31c31b1af7d74439d2ba4958

SHA256SUM:
c08cea98a1591ee4c3d763e3649b46c3229070368b89bf7f000b129da167519e

SHA512SUM:
b1193ee94c3e8731a242200646427b76
187b5894e55ead8cf915fe318f93cf5f
772166db95cc5389e1c0ae9917154f90
396b96afb9c18a565fcfaa9034e3375d
```

smc\_6.5.1\_10631\_windows.zip

```
SHA1SUM:
4a945beb41a7e17ab9c38a05e446fdf7edcb2e11

SHA256SUM:
997ed383b98d45fc8178538065d4ca159b0a66c5d05313498d240d8fe1f1b0b8

SHA512SUM:
22691696b80c7bbfad109ec26c8ce920
ef5a4e70580e68f2d083f757abe31c09
d4bd9adff07a5f67e924870a387df997
dbc6f46f753dfcb7e4d8c2fd2cdfa579
```

smc\_6.5.1\_10631\_webstart.zip

```
SHA1SUM:
4b889fefbe0252c398b99c60fd6217b0b4edff11

SHA256SUM:
0a5083df466c85121b31ebbe277d012665c865e1f95a7f2a6d4d3bee58839322

SHA512SUM:
a6027bf98484a5c579104826b280ad42
226c0b3a64e7916f684788b5943ad17a
2c6d99ec7976803b093cdaa5d71af551
7b5f24c583b3db346729e1eb407c777f
```

## Compatibility

SMC 6.5 can manage all compatible Forcepoint NGFW Engine versions up to and including version 6.5.

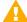

**Important:** Some versions of Forcepoint NGFW have reached end-of-life status. Maintenance releases that contain security updates are no longer provided for Forcepoint NGFW versions that have reached end-of-life status. Even though these Forcepoint NGFW versions are compatible with the SMC, we recommend that you use a Long-Term Support version that is still supported. For more information about the Forcepoint NGFW lifecycle policy, see <a href="https://support.forcepoint.com/ProductSupportLifeCycle">https://support.forcepoint.com/ProductSupportLifeCycle</a>.

SMC 6.5 is compatible with the following component versions.

- Forcepoint<sup>™</sup> Next Generation Firewall (Forcepoint NGFW) 6.2 or higher
- Stonesoft® Next Generation Firewall by Forcepoint (Stonesoft NGFW) 6.0 and 6.1
- McAfee® Next Generation Firewall (McAfee NGFW) 5.7, 5.8, 5.9, and 5.10
- Stonesoft Firewall/VPN Express 5.5
- McAfee® ePolicy Orchestrator® (McAfee ePO™) 5.0.1 and 5.1.1
- McAfee® Enterprise Security Manager (McAfee ESM) 9.2.0 or higher (9.1.0 CEF only)

### **New features**

This release of the product includes these new features. For more information and configuration instructions, see the Forcepoint Next Generation Firewall Product Guide and the Forcepoint Next Generation Firewall Installation Guide.

#### SD-WAN dashboard

The SD-WAN dashboard makes the software-defined wide area network (SD-WAN) features that are already part of Forcepoint NGFW more visible. The SD-WAN dashboard allows you to monitor SD-WAN features, such as outbound Multi-Link and Multi-Link VPNs, and to view statistics and reports related to SD-WAN features.

#### **Application routing**

You can now apply different NAT rules to traffic, select which VPN traffic uses, and redirect traffic to different proxy servers depending on the network applications detected in the traffic.

#### Route metrics, ECMP, and route monitoring

You can now define multiple static routes to the same destination and apply metrics to the routes. The routes with a lower metric value can be used as backup routes. When you enable the equal-cost multi-path (ECMP) feature on the routes, there is a potential increase in bandwidth as traffic is balanced between the routes. In addition, you can use probes to monitor the status of a route. If a route is unavailable, the route is removed from the routing table and traffic is automatically sent over another route.

## **Enhancements**

This release of the product includes these enhancements.

#### **Enhancements in SMC version 6.5.0**

| Enhancement                                                                  | Description                                                                                                    |
|------------------------------------------------------------------------------|----------------------------------------------------------------------------------------------------|
| Integrated User ID Service on NGFW Engines                                   | You can now use the Integrated User ID Service on the NGFW Engines to provide transparent user identification for access control by user. The Integrated User ID Service is primarily meant for demonstration purposes and proof-of-concept testing of user identification services.                                                                 |
| LDAP authentication for administrators                                       | You can now authenticate administrators using simple password authentication against integrated external LDAP databases.                                                                                                    |
| VPN tunnels can remain established                                           | You can now set specific VPN tunnels to always remain established even when no traffic is sent through the VPN tunnel.                                                                                                    |
| Improved sorting options in the Home view                                    | You can now organize Active Alerts by Severity and Type, and organize User Behavior Events by Activity, User, User Alert Check Type, User Alert, and Severity.                                                                                                    |
| IPv6 support for DHCP relay                                                  | You can now use DHCP relay on interfaces that have IPv6 addresses.                                                                                                    |
| Node-initiated contact to<br>Management Server for<br>clustered NGFW Engines | Firewall Clusters and Master NGFW Engines in the Firewall/VPN role now support node-initiated contact to the Management Server. The clustered NGFW Engine opens a connection to the Management Server and maintains connectivity.                                                                                                    |
| More precise controls for endpoint use                                       | You can now define which VPN endpoints can communicate with each other, and how the endpoints are used in a Multi-Link configuration.                                                                                                    |
| Dynamic routing with active-active clustering                                | You can now use dynamic routing in Firewall Clusters that use load-balancing mode. In load-balancing mode, all nodes in the cluster are online at the same time and traffic is balanced between the nodes, increasing performance for inspection and VPN traffic.                                                                                    |
| Support for ECA Evaluation deployment                                        | It is now easier to deploy the Endpoint Context Agent to a limited set of users for evaluation. The ECA client and all necessary certificates can be downloaded from the ECA Evaluation web application and installed on endpoints. For details, see Knowledge Base article 16193.                                                                   |
| Dynamic elements specific to cloud platforms                                 | You can use a specific naming scheme with Domain Name elements in Access rules to run a script on the NGFW Engine that resolves dynamic element names specific to a cloud platform to IP addresses. The IP addresses are resolved through API calls rather than regular network DNS queries. For more information, see Knowledge Base article 16290. |

#### **Enhancements in SMC version 6.5.1**

| Enhancement                                      | Description                                                                                                    |
|--------------------------------------------------|----------------------------------------------------------------------------------------------------|
| TLS Profile for connecting to Forcepoint servers | The Management Server now uses a custom TLS Profile element for automatically downloading license updates, dynamic updates, and NGFW Engine upgrades from Forcepoint servers. The TLS Profile element defines the settings for cryptography, trusted certificate authorities, and the TLS version used in TLS-protected traffic. |

## **Resolved** issues

These issues are resolved in this release of the product. For a list of issues fixed in a previous release, see the Release Notes for the specific release.

| Description                                                                                                    | Issue number |
|----------------------------------------------------------------------------------------------------|--------------|
| Special characters specific to macOS are not displayed correctly in Management Client menus.                                                                                                    | SMC-1296     |
| The status icons for NGFW Engines in the Home view blink when log reception from any of the NGFW Engines is in an error state. This issue might happen when an NGFW Engine is sending log entries that were spooled on the NGFW Engine.                                                                                                    | SMC-12584    |
| When you use an HTTPS Service element in the policy for NGFW Engines running version 6.3 or lower, policy validation shows the following warning: "Service with Protocol Agent HTTPS contains parameter 'Redirect connections to Proxy Server'. This parameter is not supported by engine version X. The parameter is ignored."                                                  | SMC-13535    |
| When you edit a policy-based VPN, changes on the Mobile VPN tab are saved even if you do not save the VPN. However, these changes might not be shown on the Tunnels tab until you save the VPN.                                                                                                    | SMC-13872    |
| If the User monitoring view is kept open for a long time, it might not be stable when showing all users.                                                                                                    | SMC-14605    |
| The Administration   Tasks   History branch does not show the progress of running tasks.                                                                                                    | SMC-14772    |
| You cannot select an interface that has a dynamic IP address as one of the Listening Interfaces in the ECA Connection Settings on the Endpoint Integration tab of the Engine Editor. The Engine Editor incorrectly allows you to select Zone elements that are associated with interfaces that have dynamic IP addresses. This configuration causes policy installation to fail. | SMC-15412    |
| An administrator whose logon is delayed due to the password policy is shown as being disabled. See Knowledge Base article 16422.                                                                                                    | SMC-15433    |
| You cannot enable or disable user database replication using the SMC API.                                                                                                    | SMC-15576    |
| If you duplicate a Network Application element that has a Context with multiple nested conditions, the new Network Application element does not match traffic correctly.                                                                                                    | SMC-15915    |
| When you use temporary filters in reports, report sections are empty even though data is available.                                                                                                    | SMC-16112    |
| When you change the interface ID of a physical interface, the VLAN IDs under the interface might not be updated in the routing tree.                                                                                                    | SMC-16117    |
| Policy generation is slow when hundreds of tunnel interfaces are configured.                                                                                                    | SMC-16244    |
| New tasks such as policy upload do not start if an administrator begins to import elements, but does not click Continue to proceed with the import.                                                                                                    | SMC-16247    |

| Description                                                                                                    | Issue number |
|----------------------------------------------------------------------------------------------------|--------------|
| The SD-WAN dashboard shows VPN gateways and VPNs even after the VPN configuration has been removed.                                                                                                    | SMC-16275    |
| In some cases, the license database might become corrupted during an SMC upgrade. After upgrading the SMC, all policy installations fail and the following message is shown: "Upload failed: License database integrity check failed".                                                                                          | SMC-16280    |
| Administrators with restricted permissions cannot reply to messages sent by other administrators.                                                                                                    | SMC-16292    |
| If you have created a Log Data Context in an administrative Domain, you cannot delete the Domain even if there are no other elements in the Domain.                                                                                                    | SMC-16322    |
| When you select the Analyze option in the Logs view, you might see the message "Server lost, reconnecting".                                                                                                    | SMC-16328    |
| If a rule that references an unused element was overwritten when a policy was imported, the deletion of the unused element might fail when you try to delete the element. A "Database problem" message is shown.                                                                                                    | SMC-16340    |
| You cannot select a port group interface on an integrated switch as the Listening Interface in the ECA Connection Settings. Saving the configuration fails and the following message is shown: "Incorrect ECA settings. NIC X Interface is not a valid interface for ECA."                                                      | SMC-16413    |
| When you set a custom MTU value for a Layer 3 Physical Interface on a Master NGFW Engine, a message that recommends setting the same MTU value for VLAN interfaces on the physical interface is shown. When you remove a custom MTU value from a Layer 3 Physical Interface on a Master NGFW Engine, this message is not shown. | SMC-16415    |
| When the "Show only matching rules" option is selected, rule searches do not show matching rules in sub-policies even though the total number of matching rules includes these rules.                                                                                                    | SMC-16614    |
| On the Logs tab of the Web Portal, the Print PDF option might fail and an error message might be shown.                                                                                                    | SMC-16631    |
| Release notes for engine upgrades and dynamic update packages are not available directly from the Management Client.                                                                                                    | SMC-16704    |
| When there are several simultaneous log reading operations, such as browsing log entries, generating reports, and archiving log entries, that cover long time periods, the Log Server might suddenly allocate a large amount of memory and run out of memory.                                                                   | SMC-16738    |
| On the Routing pane of the Engine Editor, you cannot add the same Dynamic NetLink element to both an interface that has an IPv4 address and an interface that has an IPv6 address to use the same Dynamic NetLink for IPv4 and IPv6 traffic.                                                                                    | SMC-16837    |
| Validation for the IKE Phase-1 ID in VPN endpoints does not allow domain names where one part of domain name is only numbers.                                                                                                    | SMC-16838    |
| Automatic rules that allow NetLink probing are not generated for Server Pools that have dynamic DNS updates enabled.                                                                                                    | SMC-16841    |
| When you add several users or user groups to the Authentication cell in an SSL VPN Portal Policy, the cell does not show the users or user groups correctly.                                                                                                    | SMC-16871    |
| When an IKE Phase-1 ID exception is defined for a VPN endpoint, the exception is not applied to the configuration of other NGFW Engines that are used as gateways in the VPN.                                                                                                    | SMC-16881    |
| If you select a loopback IP address as a listening IP address for SNMP on the General   SNMP branch of the Engine Editor, the NGFW Engine element cannot be saved.                                                                                                    | SMC-16890    |

| Description                                                                                                    | Issue number |
|----------------------------------------------------------------------------------------------------|--------------|
| When you change the VPN Profile of a route-based tunnel to a VPN Profile that contains settings that are not supported for route-based VPN tunnels, VPN validation does not detect the issue. When you open the properties of the route-based VPN tunnel again, VPN validation detects the issue.        | SMC-16911    |
| Automatic deployment of an NGFW Engine in Microsoft Azure using the SMC API fails if the NGFW Engine uses the Bring Your Own License (BYOL) licensing model and the same SMC also manages an NGFW appliance. The correct license is not bound to the NGFW Engine element.                                | SMC-16987    |
| You cannot remove individual custom color filters from Administrator elements. You can only use the Set to Default option to remove all custom color filters.                                                                                                    | SMC-17003    |
| The performance of the Management Client is slow if there is a large number of pending changes on a large number of elements.                                                                                                    | SMC-17027    |
| When you activate Dynamic Update 1101 or higher, the "All Cloud Elements" Access Control List is removed from the Granted Elements list of any Administrator elements in which it was selected.                                                                                                    | SMC-17037    |
| The same message might appear multiple times in the task pane, such as when collecting sgInfo or upgrading an NGFW Engine.                                                                                                    | SMC-17045    |
| You cannot browse users that belong to the InternalDomain user group using the SMC API.                                                                                                    | SMC-17084    |
| When you delete an Access Control List element, references to it are automatically removed from administrator permissions but not from administrator account replication. As a result, the list of administrators might be empty even though administrators can log on to the Management Client.         | SMC-17109    |
| When you view policies in the Web Portal, disabled rules are shown in the same way as active rules.                                                                                                    | SMC-17186    |
| Policy validation shows validation warnings for Exception rules in the Inspection Policy even though rule validation has been disabled for the rules.                                                                                                    | SMC-17221    |
| At the beginning of the policy installation process, VPN validation might prevent policy installation from progressing. Policy installation takes much longer than usual.                                                                                                    | SMC-17280    |
| The "Use Client Certificates for Authentication" option in the User Authentication branch of the Engine Editor is deselected when you save changes in the Engine Editor.                                                                                                    | SMC-17290    |
| The ECA evaluation deployment described in Knowledge Base article 16193 does not work when the SMC is installed on a Windows platform.                                                                                                    | SMC-17316    |
| After you upgrade the Log Server to version 6.4.2 or higher on a Linux platform, the Log Server fails to start. This issue might occur if you have changed the memory allocation for the Log Server to a value above 6144. The same issue might also occur on the Web Portal Server.                     | SMC-17421    |
| When two SSL VPN Portal Service elements have the same value in the Title field, only one of the services is included in the NGFW Engine configuration.                                                                                                    | SMC-17464    |
| Every time that you modify an element, the validation index for the element in the database increases. When you have made a large number of changes to the same element, the maximum value of the validation index is reached, and the following message is shown: "Cannot increase the sequence value". | SMC-17501    |
| In rare cases, policy installation might fail, and the following message might be shown: "SSL VPN Configuration error: Portal doesn't have any Hostname defined." The next policy installation succeeds.                                                                                                 | SMC-17560    |
| When you use a custom Network element to represent any network under NetLink elements in the Routing view, the routes for connections that are initiated by the NGFW Engine itself are not generated.                                                                                                    | SMC-17618    |

| Description                                                                                                    | Issue number |
|----------------------------------------------------------------------------------------------------|--------------|
| The value of the down ratio parameter for the Link Status test is not shown in the Management Client. The default value of the down ratio parameter for aggregated link interfaces in load balancing mode is 30. The default value of the down ratio parameter for other types of interfaces is different. | SMC-17696    |
| When Start TLS is selected as the LDAP protocol in an Active Directory Server element, browsing domain users with the Management Client fails.                                                                                                    | SMC-17707    |

## **Installation instructions**

Use these high-level steps to install the SMC and the Forcepoint NGFW Engines.

For detailed information, see the *Forcepoint Next Generation Firewall Installation Guide*. All guides are available for download at https://support.forcepoint.com/Documentation.

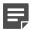

**Note:** The sgadmin user is reserved for SMC use on Linux, so it must not exist before the SMC is installed for the first time.

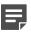

**Note:** If you install the SMC on Windows 10 and Windows Defender is enabled, it might take a long time to activate a dynamic update package. For more information, see Knowledge Base article 14055.

#### Steps

- 1) Install the Management Server, the Log Servers, and optionally the Web Portal Servers.
- Import the licenses for all components.
   You can generate licenses at https://stonesoftlicenses.forcepoint.com.
- 3) Configure the Firewall, IPS, or Layer 2 Firewall elements in the Management Client from the **Configuration** view.
- 4) To generate initial configurations, right-click each NGFW Engine, then select Configuration > Save Initial Configuration.
  - Make a note of the one-time password.
- 5) Make the initial connection from the NGFW Engines to the Management Server, then enter the one-time password.
- Create and upload a policy on the NGFW Engines in the Management Client.

## **Upgrade instructions**

Take the following into consideration before upgrading the SMC.

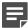

**Note:** The SMC (Management Server, Log Server, and Web Portal Server) must be upgraded before the NGFW Engines are upgraded to the same major version.

- SMC 6.5 requires an updated license.
  - If the automatic license update function is in use, the license is updated automatically.
  - If the automatic license update function is not in use, request a license upgrade on our website at https://stonesoftlicenses.forcepoint.com. Activate the new license in the Management Client before upgrading the software.
- To upgrade a lower version of the SMC to 6.5, we strongly recommend that you stop all SMC servers and
  create a backup before continuing with the upgrade. After creating the backup, run the appropriate setup file,
  depending on the operating system. The installation program detects the old version and does the upgrade
  automatically.
- The dynamic update package that is included with the SMC installer is imported and activated. However, if a newer version of the dynamic update package has previously been imported or downloaded before the upgrade, the newest version is activated instead.
- Upgrading is supported from SMC versions 5.6.2 6.3.8, 6.4.0 6.4.7, and 6.5.0. Versions lower than 5.6.2 require an upgrade to one of these versions before upgrading to 6.5.1.
- Due to changes in application detection, policies that use Network Applications in the Access rules might work differently after upgrading to NGFW 6.4 or higher. Some traffic that was previously allowed might be discarded. In NGFW 6.5, there are changes related to how port information is used for matching applications. Verify that your policies still work as expected. For more information, see Knowledge Base article 15411.
- The legacy Stonesoft User Agent is no longer supported. If you have used the Stonesoft User Agent, make sure that the feature has been completely removed from the SMC and that the element for the Stonesoft User Agent has been removed from the Trash before you upgrade to version 6.5. We recommend that you use the Forcepoint User ID Service instead.

## **Known issues**

For a list of known issues in this product release, see Knowledge Base article 16274.

## Find product documentation

On the Forcepoint support website, you can find information about a released product, including product documentation, technical articles, and more.

You can get additional information and support for your product on the Forcepoint support website at <a href="https://support.forcepoint.com">https://support.forcepoint.com</a>. There, you can access product documentation, Knowledge Base articles, downloads, cases, and contact information.

#### **Product documentation**

Every Forcepoint product has a comprehensive set of documentation.

- Forcepoint Next Generation Firewall Product Guide
- Forcepoint Next Generation Firewall online Help

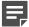

**Note:** By default, the online Help is used from the Forcepoint help server. If you want to use the online Help from a local machine (for example, an intranet server or your own computer), see Knowledge Base article 10097.

Forcepoint Next Generation Firewall Installation Guide

Other available documents include:

- Forcepoint Next Generation Firewall Hardware Guide for your model
- Forcepoint NGFW Security Management Center Appliance Hardware Guide
- Forcepoint Next Generation Firewall Quick Start Guide
- Forcepoint NGFW Security Management Center Appliance Quick Start Guide
- Forcepoint NGFW SMC API Reference Guide
- Stonesoft VPN Client User Guide for Windows or Mac
- Stonesoft VPN Client Product Guide